# Instrukcja obsługi FieldPort SFP20

Modem USB do konfiguracji urządzeń z komunikacją IO-Link

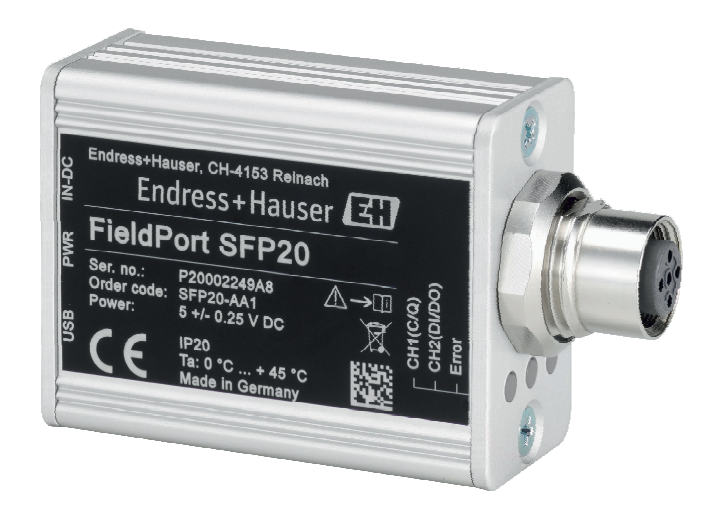

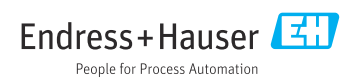

# Historia zmian

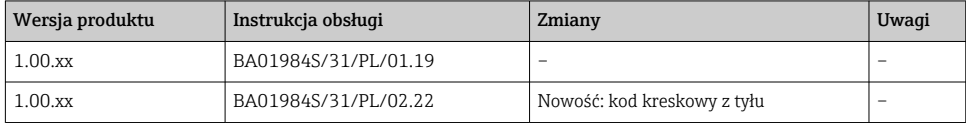

# Spis treści

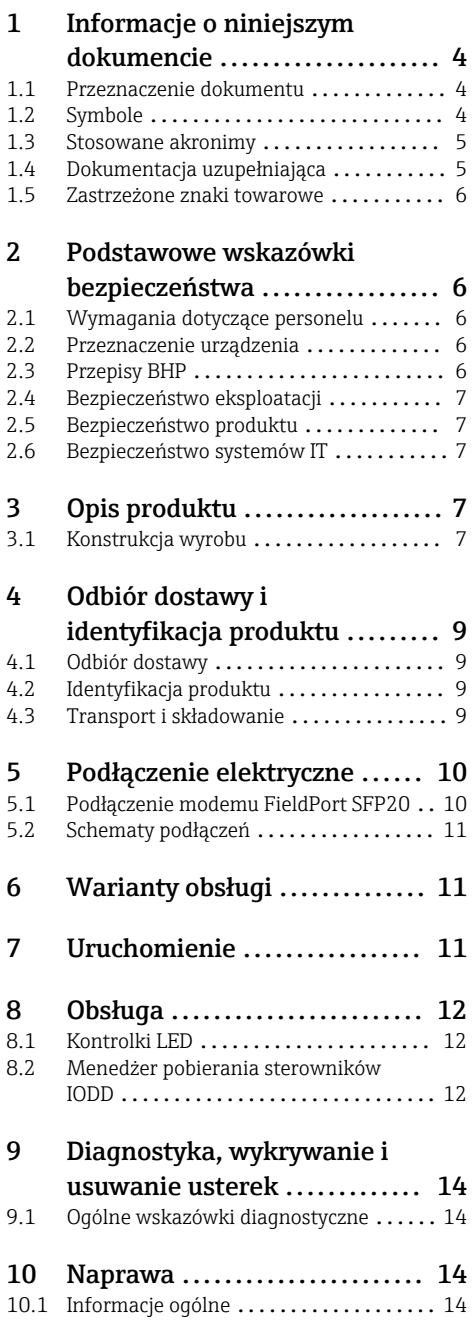

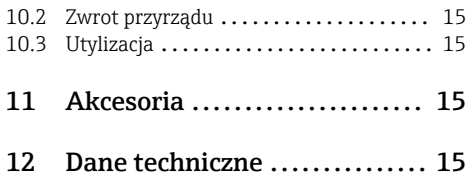

# <span id="page-3-0"></span>1 Informacje o niniejszym dokumencie

## 1.1 Przeznaczenie dokumentu

Niniejsza instrukcja obsługi zawiera wszystkie informacje wymagane na różnych etapach cyklu eksploatacji urządzenia, w tym takie jak:

- Identyfikacja produktu
- Odbiór dostawy
- Przechowywanie
- Montaż
- Podłączenie
- Obsługa
- Uruchomienie
- Wykrywanie i usuwanie usterek
- Konserwacja
- Utylizacja

## 1.2 Symbole

#### 1.2.1 Symbole związane z bezpieczeństwem

#### **NIEBEZPIECZEŃSTWO**

Ten symbol ostrzega przed niebezpieczną sytuacją. Zignorowanie go doprowadzi do poważnego uszkodzenia ciała lub śmierci.

#### **A OSTRZEŻENIE**

Ten symbol ostrzega przed niebezpieczną sytuacją. Zignorowanie go może doprowadzić do poważnego uszkodzenia ciała lub śmierci.

#### **A PRZESTROGA**

Ten symbol ostrzega przed niebezpieczną sytuacją. Zignorowanie go może doprowadzić do lekkich lub średnich obrażeń ciała.

#### **NOTYFIKACJA**

Tym symbolem są oznaczone informacje o procedurach i inne czynności, z którymi nie wiąże się niebezpieczeństwo obrażeń ciała.

### 1.2.2 Symbole oznaczające rodzaj informacji

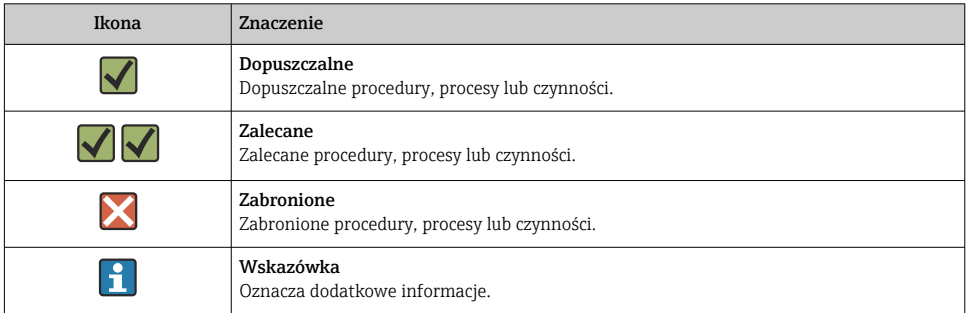

<span id="page-4-0"></span>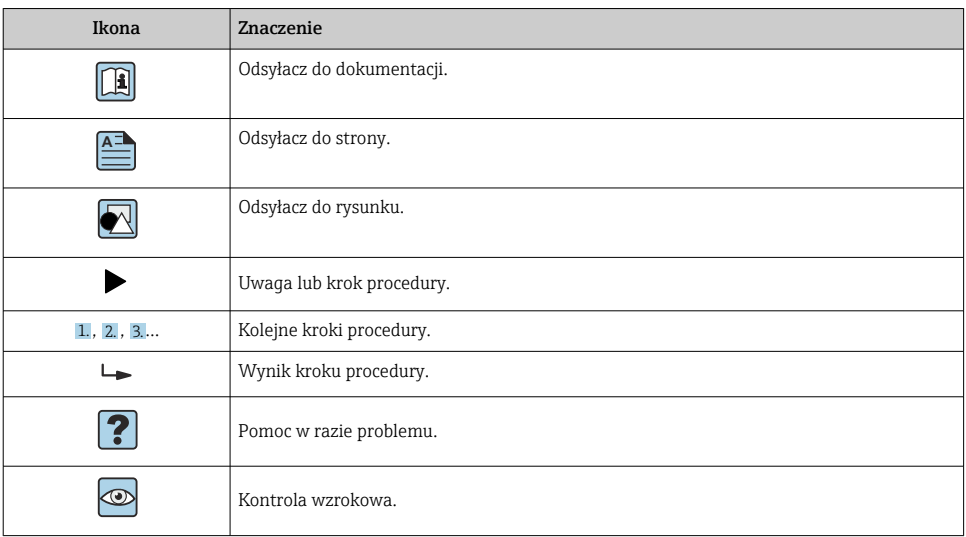

### 1.2.3 Symbole na rysunkach

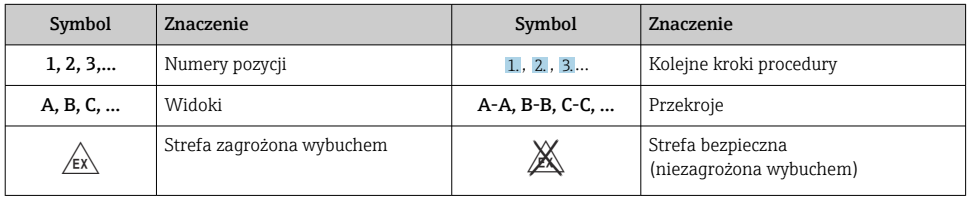

## 1.3 Stosowane akronimy

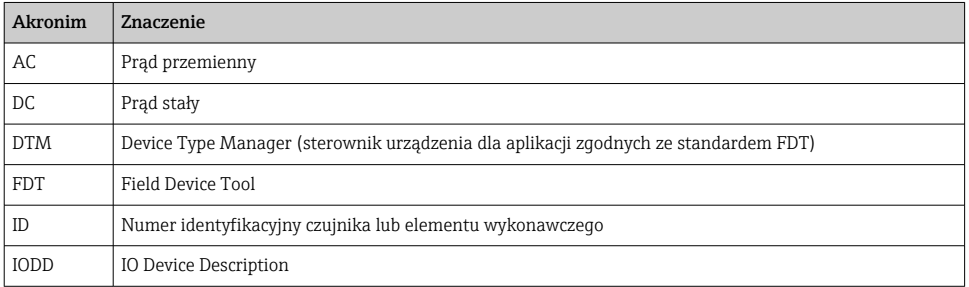

## 1.4 Dokumentacja uzupełniająca

### Modem FieldPort SFP20

Karta katalogowa TI01489S/04/EN

## <span id="page-5-0"></span>1.5 Zastrzeżone znaki towarowe

IO-Link® jest zastrzeżonym znakiem towarowym IO-Link Community c/o PROFIBUS User Organization (PNO) Karlsruhe/Niemcy - www.io-link.com

Wszystkie inne marki i nazwy produktów są znakami towarowymi lub zastrzeżonymi znakami towarowymi danych firm i organizacji.

## 2 Podstawowe wskazówki bezpieczeństwa

## 2.1 Wymagania dotyczące personelu

Personel przeprowadzający montaż, uruchomienie, diagnostykę i konserwację powinien spełniać następujące wymagania:

- ‣ Przeszkoleni, wykwalifikowani operatorzy powinni posiadać odpowiednie kwalifikacje do wykonywania konkretnych zadań i funkcji.
- ‣ Personel powinien posiadać zgodę właściciela/operatora obiektu.
- ‣ Powinien posiadać znajomość obowiązujących przepisów.
- ‣ Przed rozpoczęciem prac personel powinien przeczytać ze zrozumieniem zalecenia podane w instrukcji obsługi, dokumentacji uzupełniającej oraz certyfikatach (zależnie od zastosowania).
- ‣ Przestrzegać instrukcji i stosować się do zasad ogólnych.

Personel obsługi powinien spełniać następujące wymagania:

- ‣ Być przeszkolony i posiadać zgody odpowiednie dla wymagań związanych z określonym zadaniem od właściciela/operatora obiektu.
- ‣ Postępować zgodnie ze wskazówkami podanymi w niniejszej instrukcji.

### 2.2 Przeznaczenie urządzenia

Modem FieldPort SFP20 służy do podłączenia urządzeń z komunikacją IO-Link do laptopa lub tabletu.

W połączeniu z aplikacją zgodną ze standardem FDT, modem FieldPort SFP20 oferuje następujące możliwości:

- Odczyt aktualnych ustawień parametrów
- Konfiguracja urządzeń
- Odczyt aktualnych wartości mierzonych i innych wartości procesowych

Modem FieldPort SFP20 nie jest przeznaczony do pracy ciągłej.

## 2.3 Przepisy BHP

Przed przystąpieniem do pracy przy przyrządzie:

‣ Zawsze należy mieć nałożony niezbędny sprzęt ochrony osobistej, określony w przepisach krajowych.

## <span id="page-6-0"></span>2.4 Bezpieczeństwo eksploatacji

Ryzyko uszkodzenia ciała!

- ‣ Urządzenie można użytkować wyłącznie wtedy, gdy jest sprawne technicznie i wolne od usterek i wad.
- ‣ Za niezawodną pracę urządzenia odpowiedzialność ponosi operator.

### Przeróbki urządzenia

Niedopuszczalne są nieautoryzowane przeróbki urządzenia, ponieważ mogą spowodować zagrożenia trudne do przewidzenia:

‣ Jeśli mimo to przeróbki są niezbędne, należy skontaktować się z Endress+Hauser.

#### Naprawa

Dla zapewnienia bezpieczeństwa eksploatacji:

‣ Naprawy mogą być wykonywane wyłącznie przez producenta.

## 2.5 Bezpieczeństwo produktu

Urządzenie zostało skonstruowane oraz przetestowane zgodnie z aktualnym stanem wiedzy technicznej i opuściło zakład producenta w stanie gwarantującym niezawodne działanie.

Urządzenie spełnia ogólne wymagania bezpieczeństwa i wymogi prawne. Ponadto jest zgodne z dyrektywami unijnymi wymienionymi w Deklaracji Zgodności UE dla konkretnego urządzenia. Endress+Hauser potwierdza to poprzez umieszczenie na urządzeniu znaku CE.

## 2.6 Bezpieczeństwo systemów IT

Nasza gwarancja obowiązuje wyłącznie wtedy, gdy urządzenie jest zainstalowany i stosowany zgodnie z opisem podanym w instrukcji obsługi. Urządzenie posiada mechanizmy zabezpieczające przed przypadkową zmianą ustawień.

Działania w zakresie bezpieczeństwa IT, zapewniające dodatkową ochronę urządzenia oraz transferu danych, muszą być wdrożone przez operatora, zgodnie z obowiązującymi standardami bezpieczeństwa.

# 3 Opis produktu

## 3.1 Konstrukcja wyrobu

Modem FieldPort SFP20 służy do wykonania podłączenia typu punkt-punkt między urządzeniem IO-Link a laptopem lub tabletem. Urządzenie IO-Link można skonfigurować za pomocą aplikacji FDT, np. FieldCare SFE500.

Modem FieldPort SFP20 jest zasilany przez interfejs USB laptopa lub tabletu. Jeśli zasilanie nie jest wystarczające, do zasilania FieldPort SFP20 można również użyć zasilacza.

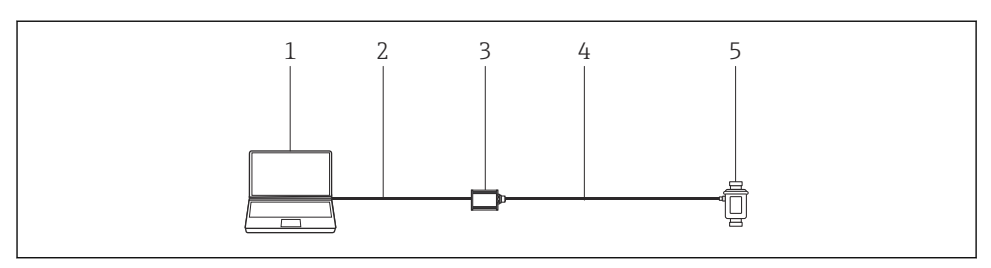

- *1 Połączenie typu punkt-punkt IO-Link*
- *Laptop / tablet z zainstalowaną aplikacją FDT, np. FieldCare SFE500*
- *Przewód podłączeniowy USB: USB A Mini USB B*
- *Modem FieldPort SFP20*
- *Przewód podłączeniowy zakończony obustronnie złączem M12 lub obustronne złącze M12*
- *Urządzenie IO-Link*

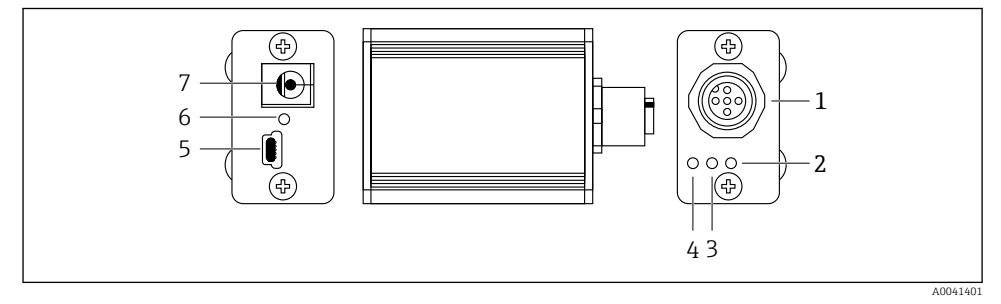

- *2 Konstrukcja modemu FieldPort SFP20*
- *Gniazdo M12 do podłączenia urządzenia IO-Link*
- *Kontrolka LED "Error" [Błąd] (czerwona)*
- *Kontrolka LED "C2 (D1/DO)" (żółta)*
- *Kontrolka LED "C1 (C/Q)" (zielona)*
- *Gniazdo Mini USB B, do połączenia komputera PC za pomocą przewodu USB (w zakresie dostawy)*
- *Żółta kontrolka LED "PWR"*
- *Gniazdo zasilania 24 VDC, do podłączenia zasilacza (w zakresie dostawy)*

# <span id="page-8-0"></span>4 Odbiór dostawy i identyfikacja produktu

## 4.1 Odbiór dostawy

- Sprawdzić, czy na opakowaniu nie ma widocznych uszkodzeń powstałych w transporcie
- Ostrożnie otworzyć opakowanie
- Sprawdzić, czy jego zawartość nie wykazuje widocznych uszkodzeń
- Sprawdzić, czy dostawa jest kompletna i czy niczego nie brakuje
- Zachować wszystkie załączone dokumenty

W razie stwierdzenia uszkodzeń zawartości opakowania nie włączać urządzenia. Skontaktować się z najbliższym oddziałem Endress+Hauser pod adresem : www.pl.endress.com/pl/Kontakt

W miarę możliwości należy zwracać urządzenia do Endress+Hauser w oryginalnych opakowaniach.

Zakres dostawy

- Modem FieldPort SFP20
- $\bullet$  Zasilacz 24 V<sub>DC</sub>
- Przewód podłączeniowy USB
- Instrukcja obsługi

## 4.2 Identyfikacja produktu

#### 4.2.1 Tabliczka znamionowa

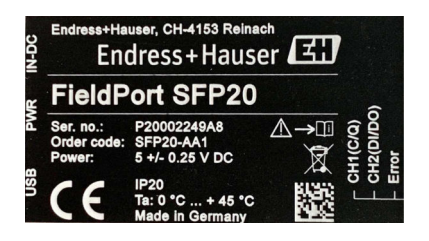

### 4.2.2 Adres producenta

Endress+Hauser Process Solutions AG

Christoph Merian-Ring 12

4153 Reinach

Szwajcaria

www.pl.endress.com

## 4.3 Transport i składowanie

Podczas transportu produktu należy zawsze używać oryginalnego opakowania.

#### <span id="page-9-0"></span>4.3.1 Temperatura otoczenia

 $0.45$  °C (32  $.113$  °F)

#### 4.3.2 Temperatura składowania

 $-40$  ... 80 °C ( $-40$  ... 176 °F)

#### 4.3.3 Wilgotność

95 % (bez kondensacji)

# 5 Podłączenie elektryczne

## 5.1 Podłączenie modemu FieldPort SFP20

### **NOTYFIKACJA**

#### Niewłaściwe napięcie zasilania!

Niewłaściwe napięcie zasilania może spowodować uszkodzenie urządzenia.

‣ W razie potrzeby, do zasilania modemu FieldPort SFP20 należy użyć zasilacza dostarczonego w komplecie.

#### Podłączenie modemu FieldPort SFP20

- 1. Sprawdzić, czy zasilanie urządzenia jest wyłączone.
- 2. Podłączyć laptop / tablet do gniazda Mini USB B modemu FieldPort SFP20 za pomocą dostarczonego w zestawie przewodu USB.
- 3. Za pomocą przewodu podłączeniowego podłączyć urządzenie IO-Link do modemu FieldPort SFP20. Można stosować przewody 3- lub 4-żyłowe ze złączem M12 lub opcjonalnie obustronne złącze M12-M12.

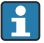

Jeśli zapotrzebowanie mocy urządzenia IO-Link jest większe niż 80 mA, należy podłączyć dostarczony w zestawie zasilacz do gniazda 24 V DC modemu FieldPort SFP20, a następnie podłączyć zasilacz do zasilania.

Standard zasilania portu USB wynosi 500 mA przy napięciu 5 V. Bez zasilacza, prąd zasilania na wyjściu modemu FieldPort SFP20 wynosi ok. 80 mA przy 24 V DC. W przypadku wielu urządzeń IO-Link zasilanie 80 mA jest wystarczające. Jeśli zapotrzebowanie mocy urządzenia IO-Link jest większe, np. podczas rozruchu, należy użyć dostarczonego w zestawie zasilacza.

## <span id="page-10-0"></span>5.2 Schematy podłączeń

#### 5.2.1 Schemat podłączeń USB

*Schemat podłączeń Mini USB B w modemie FieldPort SFP20*

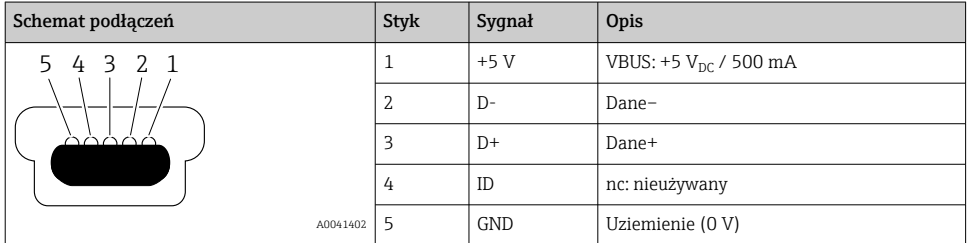

#### 5.2.2 Schemat podłączeń IO-Link

*Schemat podłączeń IO-Link modemu FieldPort SFP20, złącze M12, 5-stykowe, kod A*

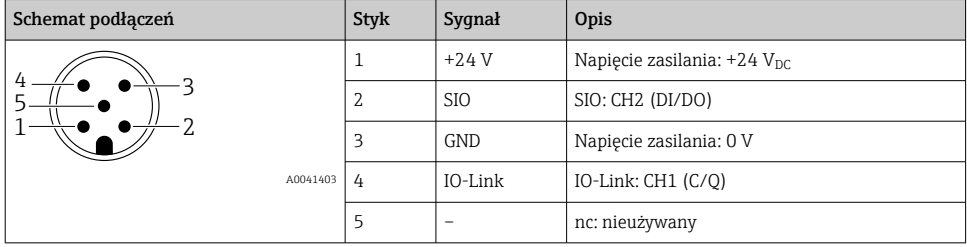

## 6 Warianty obsługi

Modem FieldPort pełni funkcję interfejsu między urządzeniem IO-Link a laptopem lub tabletem. Urządzenie IO-Link można skonfigurować za pomocą aplikacji FDT, np. FieldCare SFE500.

Opis produktu:  $\rightarrow$   $\blacksquare$  7

# 7 Uruchomienie

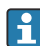

Opis produktu:  $\rightarrow$   $\blacksquare$  7

Menedżer pobierania sterowników IODD:  $\rightarrow$   $\blacksquare$  12

# <span id="page-11-0"></span>8 Obsługa

## 8.1 Kontrolki LED

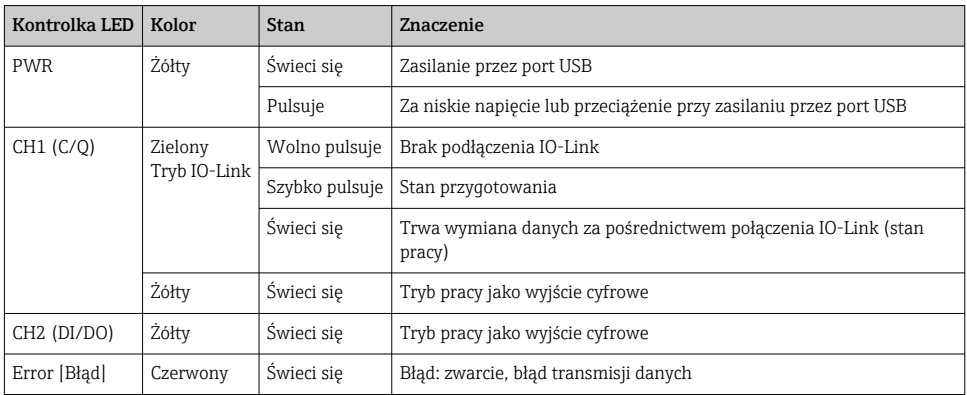

## 8.2 Menedżer pobierania sterowników IODD

Aby zaimportować sterownik IODD do aplikacji FDT, potrzebny jest konfigurator IODD-DTM. Po zainstalowaniu interpretera IODD, automatycznie pojawi się ikona "IODD DTM Configurator".

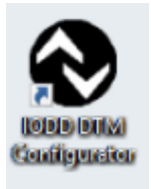

1. Uruchomić aplikację IODD DTM Configurator z menu Windows Start lub korzystając z ikony na pulpicie.

Wyświetla się następujący ekran:

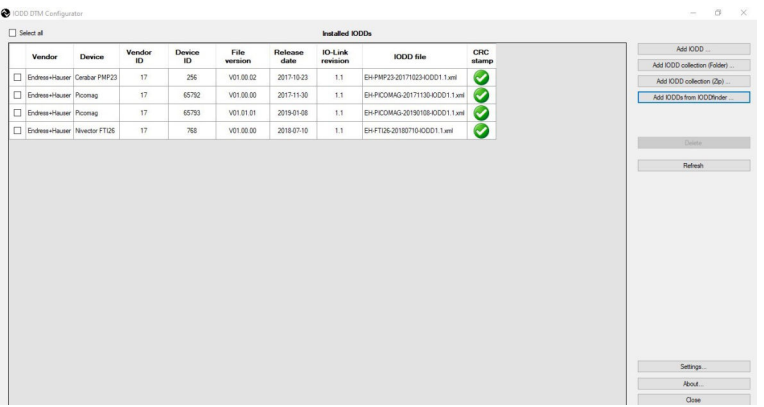

- 2. Kliknąć przycisk Add IODDs from IODDfinder [Dodaj sterownik IODD z wyszukiwarki IODD].
	- Na liście w "IODDfinder View [Widok wyszukiwarki IODD]" wyświetlane są wszystkie sterowniki IODD wszystkich producentów.

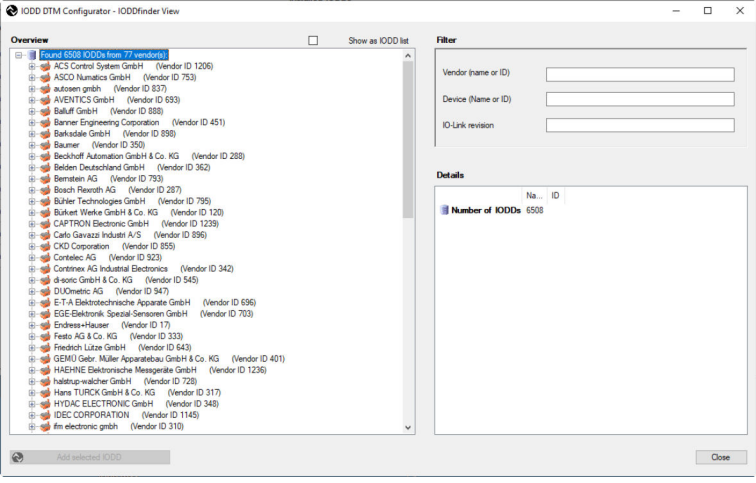

3. Wybrać żądany sterownik IODD.

<span id="page-13-0"></span>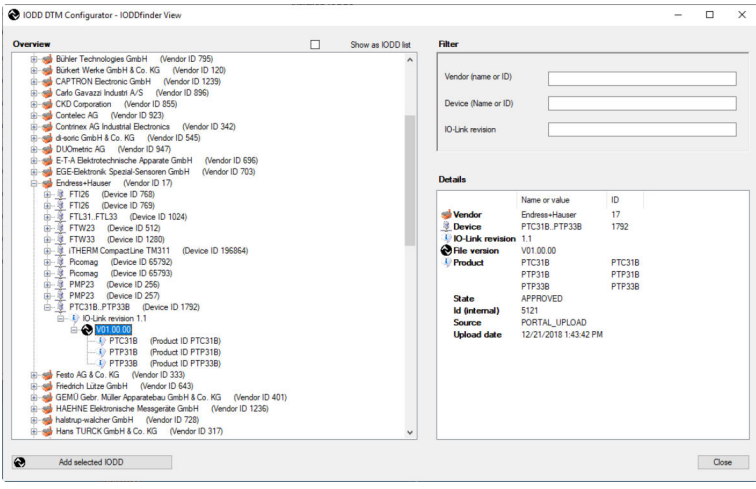

- 4. Kliknąć przycisk Add selected IODD [Dodaj wybrany sterownik IODD].
- 5. Otworzyć aplikację FDT.
- 6. Zaktualizować katalog DTM w aplikacji FDT.

## 9 Diagnostyka, wykrywanie i usuwanie usterek

### 9.1 Ogólne wskazówki diagnostyczne

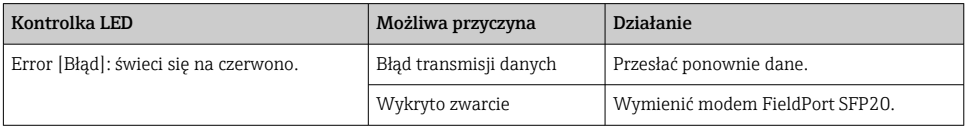

## 10 Naprawa

### 10.1 Informacje ogólne

#### **NOTYFIKACJA**

### Nieautoryzowane otwieranie urządzenia!

Otwarcie urządzenia może spowodować jego uszkodzenie.

‣ Jeśli urządzenie wymaga naprawy, należy skontaktować się z najbliższym oddziałem Endress+Hauser: https://www.pl.endress.com/pl/Kontakt

## <span id="page-14-0"></span>10.2 Zwrot przyrządu

Wymagania dotyczące bezpiecznego zwrotu mogą się różnić w zależności od typu urządzenia i obowiązujących przepisów krajowych.

1. Więcej informacji na ten temat znajduje się na stronie: http://www.endress.com/support/return-material

2. Urządzenie należy zwrócić do naprawy, wzorcowania fabrycznego lub gdy zamówiono lub dostarczono nieprawidłowe urządzenie.

## 10.3 Utylizacja

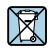

Zgodnie z wymaganiami dyrektywy 2012/19/UE w sprawie zużytego sprzętu elektrycznego i elektronicznego (WEEE), produkt ten jest oznakowany pokazanym symbolem, aby do minimum ograniczyć utylizację zużytego sprzętu elektrycznego i elektronicznego jako niesortowanych odpadów komunalnych. Produktu oznaczonego tym znakiem nie należy utylizować jako niesortowany odpad komunalny. Produkt należy zwrócić do Endress+Hauser, który podda go utylizacji w odpowiednich warunkach.

## 11 Akcesoria

Wyposażenie opcjonalne: Obustronne złącze M12

W celu uzyskania szczegółowych informacji na temat akcesoriów prosimy o kontakt z najbliższym oddziałem Endress+Hauser: www.pl.endress.com/pl/Kontakt lub www.pl.endress.com/sfp20

# 12 Dane techniczne

Szczegółowe dane techniczne podano w karcie katalogowej TI01489S

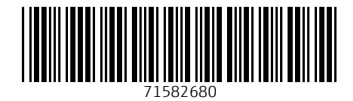

# www.addresses.endress.com

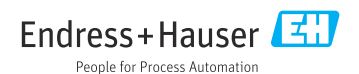